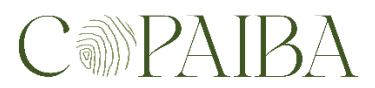

## **INFORMACIÓN SOBRE** *COOKIES*

Debido a la entrada en vigor de la referente modificación de la "Ley de Servicios de la Sociedad de la Información" (LSSICE) establecida por el Real Decreto 13/2012, es de obligación obtener el consentimiento expreso del usuario de todaslas páginas web que usan *cookies* prescindibles, antes de que éste navegue por ellas.

#### **¿QUÉ SON LAS** *COOKIES***?**

Las *cookies* y otras tecnologías similares tales como local shared objects, flash *cookies* o píxeles, son herramientas empleadas por losservidores Web para almacenar y recuperar información acerca de sus visitantes, así como para ofrecer un correcto funcionamiento del sitio.

Mediante el uso de estos dispositivos se permite al servidor Web recordar algunos datos concernientes al usuario, como sus preferencias para la visualización de las páginas de ese servidor, nombre y contraseña, productos que más le interesan, etc.

Mediante el uso de cookies también es posible que el servidor donde se encuentra la web reconozca el navegador utilizado por el usuario con la finalidad de que la navegación sea más sencilla, permitiendo, por ejemplo, el acceso de los usuarios que se hayan registrado previamente a las áreas, servicios, promociones o concursos reservados exclusivamente a ellos sin tener que registrarse en cada visita. También se pueden utilizar para medir la audiencia, parámetros de tráfico, controlar el progreso y número de entradas, etc,.

#### *COOKIES* **AFECTADAS POR LA NORMATIVA Y** *COOKIES* **EXCEPTUADAS**

Según la directiva de la UE, las *cookies* que requieren el consentimiento informado por parte del usuario son las *cookies* de analítica y las de publicidad y afiliación, quedando exceptuadas las de carácter técnico y las necesarias para el funcionamiento del sitio web o la prestación de servicios expresamente solicitados por el usuario.

#### **¿QUÉ TIPOS DE** *COOKIES* **EXISTEN?**

Sobre los tipos de cookies, existen cinco grandes grupos:

- *• Cookies* analíticas: recogen información del uso que se realiza del sitio web.
- *Cookies* sociales: son aquellas necesarias para redes sociales externas.
- *• Cookies* de afiliados: permiten hacer un seguimiento de las visitas procedentes de otras webs, con las que el sitio web establece un contrato de afiliación (empresas de afiliación).
- *• Cookies* de publicidad y comportamentales: recogen información sobre las preferencias y elecciones personales del usuario (*retargeting*).
- *• Cookies*técnicas y funcionales: son las estrictamente necesarias para el uso del sitio web y para la prestación delservicio contratado.

### *COOKIES***QUESEUTILIZANENESTESITIOWEB**

*Listarenlaweblosnombresdelascookies,tipo,propietario,funciónyvencimiento,porejemplo:*

**PHPSESSID**: *cookie* técnica y estrictamente necesaria que contiene el identificador de la sesión. Se elimina al cerrar elnavegador.

**\_lang**: *cookie* técnica y estrictamente necesaria que contiene el idioma de la sesión. Se elimina al cerrar el navegador.

**ac\_cookies**: *cookie* técnica y estrictamente necesaria que contiene el valor de si se ha aceptado la instalación de cookies. Caduca en 1 año desde la última actualización.

**\_ga**: *cookie* de Google Analytics que habilita la función de control de visitas únicas. La primera vez que un usuario entre en el sitio web a través de un navegador se instalará esta *cookie*. Cuando este usuario vuelva a entrar en la web con el mismo navegador, la *cookie* considerará que es el mismo usuario. Solo en el caso de que el usuario cambie de navegador, se considerará otro usuario. Caduca a los 2 años desde la última actualización.

\_**gat**: Esta *cookie* se asocia con Google Analytics Universal. Se utiliza para limitar la velocidad de petición - la limitación de la recogida de datos en los sitios de alto tráfico. Caduca a los 10 minutos.

**\_utma**: *cookie de* Google Analytics que registra la fecha de la primera y última vez que el usuario vistió el sitio web. Caduca a los 2 años desde la última actualización.

**\_utmb**: *cookie* de Google Analytics que registra la hora de llegada a la página web. Caduca a los 30 minutos desde la última actualización.

**\_utmc**: *cookie* de Google Analytics utilizada para la interoperabilidad con el código de seguimiento urchin.js. Se elimina al cerrar el navegador.

\_**utmt**: cookie de Google Analytics. Esta *cookie* se utiliza para procesar el tipo de solicitud pedida por el usuario. Caduca al finalizar la sesión.

\_**utmv**: cookie de Google Analytics. Esta *cookie* se utiliza para segmentar datos demográficos. Caduca al finalizar la sesión.

**\_utmz**: *cookie* de Google Analytics que almacena la fuente de tráfico o una campaña para explicar cómo el usuario llegó al sitio web. Caduca a los 6 meses desde la última actualización.

# **REVOCACIÓNDELCONSENTIMIENTOPARAINSTALARCOOKIES COMO ELIMINAR LAS COOKIES DEL NAVEGADOR**

# **Chrome**

- 1. Selecciona el icono de Herramientas
- 2. Haz clic en Configuración.
- 3. Haz clic en Mostrar Opciones Avanzadas.
- 4. En la sección "Privacidad" haz clic en Configuración de contenido.
	- Eliminar cookies: Haz clic en Todaslas cookies y los datos de sitios…
	- No permitir que se almacenen cookies.
- 5. Haz clic en Eliminar datos de navegación (vaciarla Caché).
- 6. Cierra y reinicia el navegador.

ParamásinformaciónsobreChromepulseaquí[:http://support.google.com/chrome/answer/95647?hl=es](http://support.google.com/chrome/answer/95647?hl=es)

# **Internet Explorer. Versión 11**

- 1. Selecciona Herramientas | Opciones de Internet.
- 2. Haz clic en la ficha General.
- 3. En la sección "Historial de exploración", haz clic en Eliminar el historial de exploración alsalir.
- 4. Seleccionar Eliminar archivos.
- 5. Seleccionar Eliminar cookies.
- 6. Haz clic en Eliminar.
- 7. Haz clic en Aceptar.
- 8. Cierra y reinicia el navegador.

Para más información sobre Internet Explorer pulse aquí:

<http://windows.microsoft.com/es-419/windows7/how-to-manage-cookies-in-internet-explorer-9>

# **Firefox. Versión 18**

- 1. Selecciona Firefox | Historial | Limpiar el historial reciente.
- 2. Al lado de "Detalles", haz clic en la flecha hacia abajo.
- 3. Selecciona las siguientes casillas de verificación: Cookies, Caché, Inicios de sesión activos
- 4. Usando el "Intervalo de tiempo para borrar" en el menú desplegable, selecciona Todo.
- 5. Haz clic en Borrar ahora.
- 6. Cierra y reinicia el navegador.

Puede aceptar o rechazar las cookies individualmente en las Preferencias de Firefox, en la sección Historial disponible en Herramientas > Opciones > Privacidad.

Para más información sobre Mozilla Firefox pulse aquí: htt[ps://www.mozilla.org/es-ES/privacy/websites/#cookies](http://www.mozilla.org/es-ES/privacy/websites/#cookies)

## **Safari Versión 5.1**

- 1. Selecciona el icono de Safari/ Editar | Restaurar Safari.
- 2. Selecciona las siguientes casillas de verificación: Borrar el historial, Eliminar todos los datos de sitio web
- 3. Haz clic en Restablecer.
- 4. Cierra y reinicia el navegador.

Paramásinformación sobre Safari pulse aquí: <http://support.apple.com/kb/PH5042>

## **Opera**

Opciones- Avanzado - Cookies.

Las opciones de cookies controlan el modo en que Opera los maneja y por lo tanto su aceptación o rechazo. Para más información sobre Ópera pulse aquí: http://help.opera.com/Linux/10.60/es-ES/cookies.html

#### **Otros navegadores**

Consulte la documentación del navegador que tenga instalado.